**Založení ORCID** - kódu, který jednoznačně identifikuje vědecké a další akademické autory.

Postup:

1) Otevřete si webové stránky ORCID

## <https://orcid.org/>

2) Zvolte možnost registrovat

## <https://orcid.org/register>

3) Objeví se vám formulář, viz níže, který je třeba vyplnit. Pole označená \* jsou povinná. U každého povinného pole je v pravé části modrý otazník – slouží jako vysvětlivky. Na závěr je třeba potvrdit *Terms of Use*, odkliknout *Nejsem robot* a zvolit možnost *Register.*

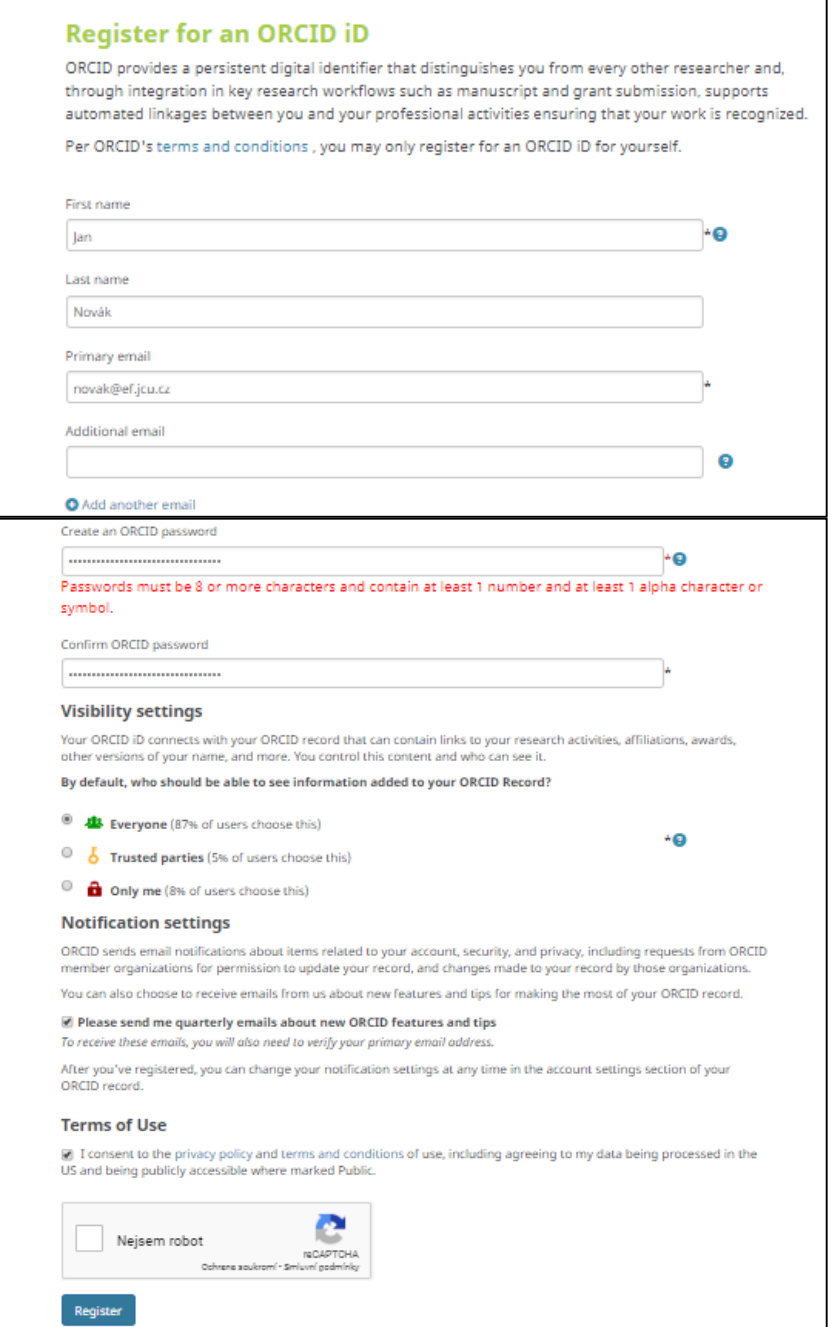

4) Na zadaný mail Vám dorazí mail z ORCID (v předmětu: [ORCID] Welcome to ORCID-verify your email adress) – zadáte modrou možnost **Verify your email adress** a následně budete automaticky přesměrováni na stránky ORCIDu – v levé části vidíte svůj ORCID kód (zde v manuálu červeně zvýrazněný).

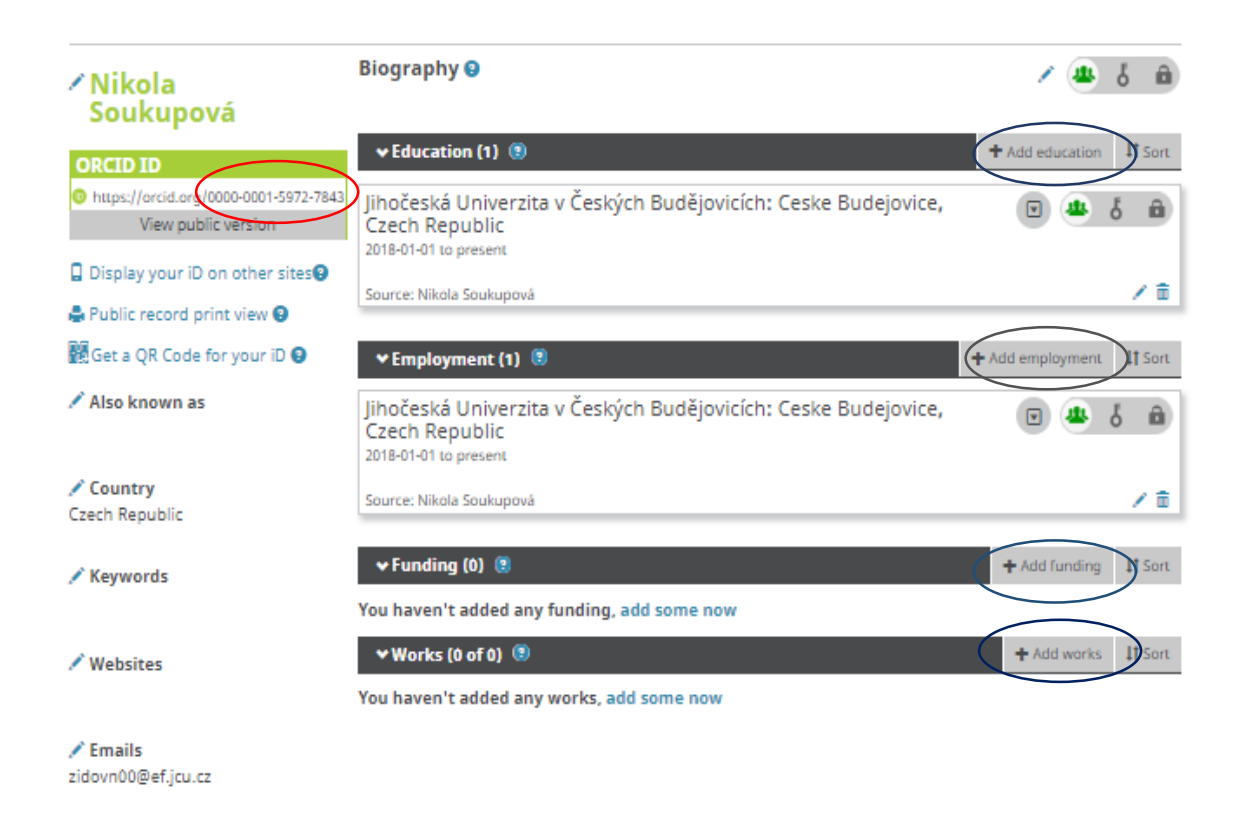

5) Nyní si můžete pomocí tlačítka **+Add** přidat údaje o sobě – vzdělání, zaměstnaní, granty atd.

Vytvořila: Ing. Nikola Soukupová (poslední aktualizace: červen 2019)